## Notions d'HTML

(HyperText Markup Language)

## Introduction

## Qu'est ce que l'HTML ?

Le langage HTML n'est pas un langage de programmation proprement dit ! Ce sont "simplement" des balises pour mettre en forme (avec des liens, en tableau, ...) du texte et des images ! Cependant le contenu de ces balises va induire des conséquences sur la visualisation dans une application « Navigateur »

## Qu'est ce qu'une balise ?

Une balise est une "instruction" comprise entre crochets  $\langle \rangle$  and possede un nom et parfois des attributs.

Presque toutes les balises doivent être ouvertes puis refermées. On retrouvera donc souvent une balise de début et une balise de fin. La balise de fin porte le même nom que la balise de début à l'exception du nom du la balise qui est précédé du signe /. Nous aurons donc par exemple : (ouverture) <XYZ> et (fermeture) </XYZ>

Le nom de la balise (contenu entre les crochets) peut être écrit indifféremment en majuscule, en minuscule ou un mélange des 2.

## De quoi avez-vous besoin ?

- un navigateur (Internet Explorer, Mozilla Firefox...)

- un éditeur HTML (==> Notepad, le Bloc-notes de Windows fera très bien l'affaire !) ou mieux un éditeur avec interface graphique (Dreamweaver, Frontpage, NVu par exemple ! )

## I/ Structure de ma page html

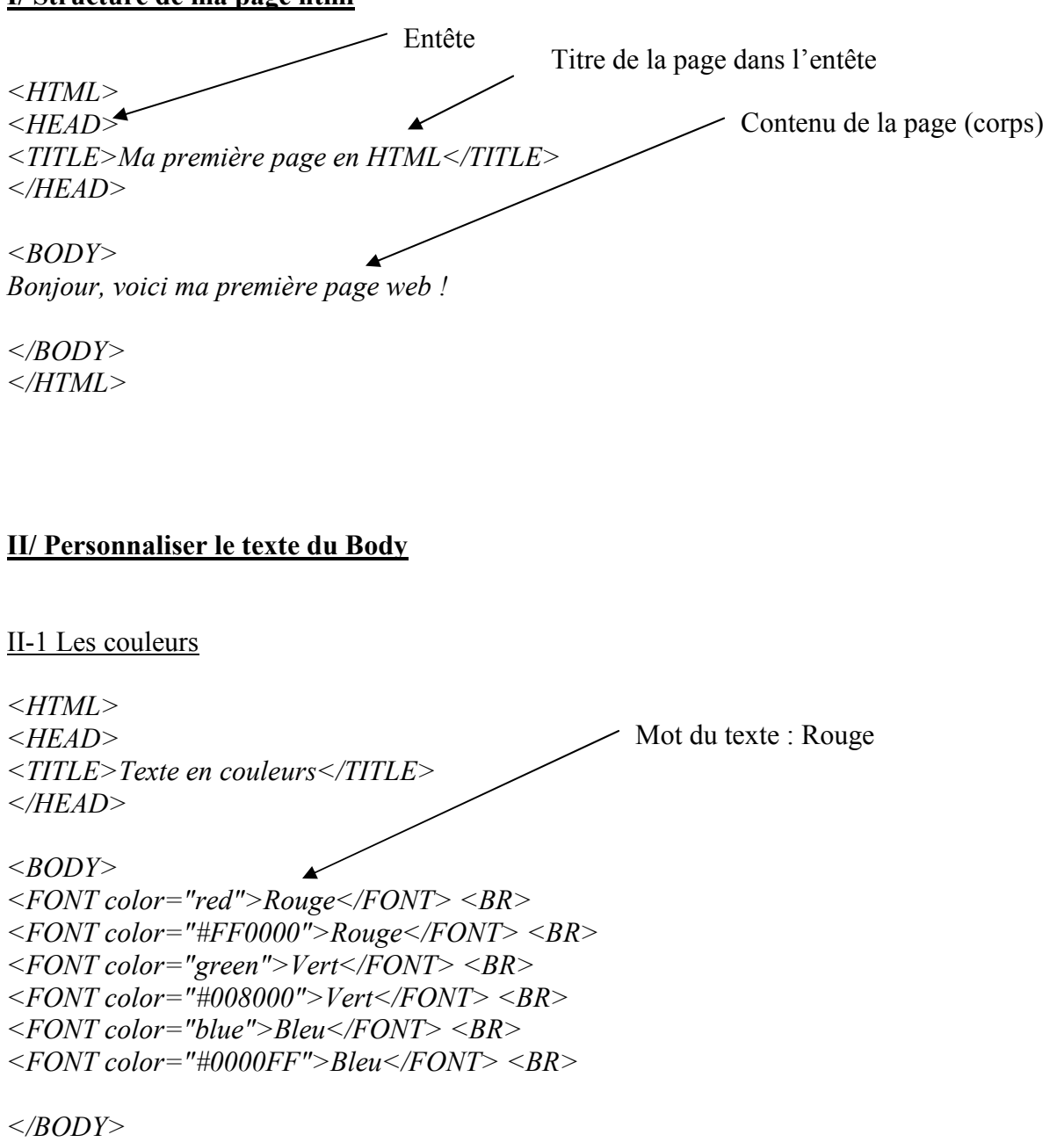

 $<$ /HTML>

Ici le se trouve affecté d'un attribut Couleur avec les balises Font Color La couleur est spécifiée en « clair » : Red ou en code héxadécimal FF0000

Vous pouvez également mettre le fond de l'écran en couleur comme sur ce site (plutôt qu'en Blanc par défaut).

```
<BODY bgcolor="#000000">
<FONT color="#FFFFFF">texte blanc sur fond noir</font>
```
- $\langle b r \rangle$ : cette balise permet de faire un saut de ligne. Lorsque vous écrivez du texte dans une page web, il y a un retour automatique à la ligne lorsque le texte atteint le bord droit de l'écran. Avec la balise <br>, vous pourrez faire des sauts de ligne à votre guise. Un "BR" correspond à un saut de ligne, pour laisser une ligne blanche entre 2 paragraphes par exemple il faut placer 2 "BR" (==> <BR><BR>). Il n'y a pas de balise de fin !
- L'attribut "bgcolor" dans <BODY> : "bgcolor" (==>background color : couleur de fond) permet de mettre le fond de l'écran en couleur tout comme le fait "color" pour le texte. C'est le même principe pour le code des couleurs. La couleur du fond est par défaut blanc (#FFFFFF)

II-2 Les tailles et polices de caractères

 $\leq HTML$  $\langle HEAD \rangle$ <TITLE>Taille et police du textes</TITLE>  $\langle HEAD \rangle$  $\langle \mathit{RONY} \rangle$  $\langle$  FONT size=7>Taille 7</FONT>  $\langle$ RNT>  $\leq$ FONT size=6>Taille 6 $\leq$ FONT>  $\leq$ BR>  $\leq$ FONT size=5>Taille 5 $\leq$ FONT>  $\leq$ BR>  $\leq$  FONT size=4>Taille 4 $\leq$ /FONT>  $\leq$ BR>  $<$ FONT size=3>Taille 3 (par défaut) $<$ /FONT> $<$ BR>  $\leq$ FONT size=2>Taille 2 $\leq$ FONT> $\leq$ BR>  $\leq$ FONT size=1>Taille 1</FONT> <BR><BR>

 $<$ FONT size="+4">Taille +4</FONT> <BR>  $\leq$  FONT size="+3">Taille +3 $\leq$ FONT>  $\leq$ BR>  $<$ FONT size="+2">Taille +2</FONT> <BR>  $<$ FONT size="+1">Taille +1</FONT> <BR> Taille par défaut  $( \Rightarrow 3 )$  <BR>  $\leq$  FONT size="-1">Taille -1 $\leq$ FONT>  $\leq$ BR>  $<$ FONT size="-2">Taille -2</FONT>  $<$ BR>

```
\leqFONT size=4 face="Verdana">Taille 4 en Verdana\leqFONT>\leqBR>
\leq FONT size=2 face="Comic sans MS">Taille 3 en Comic sans MS\leqFONT> \leqBR>
<FONT face="Arial, Times New Roman" color="#336699">Taille normal en Arial si la
police existe sinon en Times New Roman en couleur #336699</FONT> <BR>
```
 $\langle \angle BODY \rangle$  $<$ /HTML $>$  Ce qui donnera une page dont le contenu sera comme ceci :

# Taille 7

Taille 6 Taille 5 Taille 4 Taille 3 (par défaut) Taille 2 Taille 1

Taille +4 Taille  $+3$ 

Taille  $+2$ Taille +1 Taille par défaut ( $\Rightarrow$  3) Taille -1 Taille -2

Taille 4 en Verdana Taille 2 en Comic sans MS Taille normal en Arial si il existe sinon en Times New Roman en couleur #336699

- l'attribut "size" : "size" (==> taille) permet de modifier la taille du texte compris entre <font> et </font>. Vous avez le choix entre donner un **nombre entre 1 et 7** (par défaut  $\Rightarrow$  3) ou bien

donner une valeur de "décalage" par rapport à la taille par défaut du navigateur ("-2", "-1", "+1", "+2", "+3", "+4").

- l'attribut "face" : "face" (==> apparence) permet de choisir la police dans laquelle le texte sera affiché.

## II – 3 la mise en forme du texte

 $\leq$ HTML $>$  $\leq$ HEAD $>$ <TITLE>Texte en gras, italique, centré</TITLE>  $<$ /HEAD>

 $\langle \mathit{RON} \rangle$  $\langle B \rangle$ texte en gras $\langle B \rangle \langle BR \rangle$  $\langle$ I>texte en italique $\langle$ I> $\langle$ BR>  $\langle U \rangle$ texte souligné $\langle U \rangle$   $\langle BR \rangle$  $\leq$ CENTER>texte centre $\leq$ /CENTER> $\leq$ BR> <!-- On peut également imbriquer les balises -->  $\langle B \rangle \langle CENTER \rangle$ texte centré en gras $\langle CENTER \rangle \langle B \rangle$ <!-- Mais il faut faire attention à refermer les balises dans le bon ordre comme ci-dessus !  $\langle B \rangle \langle CENTER \rangle$ ...... $\langle B \rangle \langle CENTER \rangle$  est incorrect -->  $\langle R$  $\leq$ !-- Nous pouvons également réutilisé la balise FONT -->  $\langle B \rangle \langle CENTER \rangle \langle FONT\ color = "red" size = 2 \rangle$ texte en rouge, gras, centré de taille  $2 < FONT$   $> < CENTER$   $> <$   $RB$   $>$   $RB$   $>$ 

 $<$ /BODY>  $<$ /HTML>

#### Ce qui donnera une page dont le contenu sera comme ceci :

texte en gras texte en italique texte souligné

> texte centre texte centré en gras texte en rouge, gras, centré de taille 2

 $\leq$   $\leq$   $\geq$   $\leq$   $\leq$ 

 $\langle i \rangle$  et  $\langle i \rangle$  : écrit du texte en italique. en gras.

 $\langle u \rangle$  et  $\langle u \rangle$  : souligne du texte. Evitez d'utiliser trop cette balise car un texte souligné peut être confondu avec un lien et ça peut étre gênant pour le visiteur.

- <center> et </center> : centre le texte par rapport à l'écran.

- <!-- et --> : Ces balises permettent de commenter votre code. Le texte compris entre ces balises ne sera pas pris en compte par le navigateur ( ==> pas affiché !). Le commentaire peut s'étendre sur plusieurs lignes. Faites attention à bien fermer le commentaire (==> "-->") sinon la fin de votre code ne sera pas affichée !

## Le paragraphe :

 $\leq$ HTML $>$  $\leq$ HEAD $>$ <TITLE>Paragraphes et retraits</TITLE>  $<$ /HEAD>

 $\langle \mathit{RONY} \rangle$ Paragraphes :  $\langle BR \rangle$ Vous pouvez former des paragraphes si vous le souhaitez ce qui vous permettra d'aligner du texte soit à gauche (alignement par défaut) soit à droite, au centre ou encore en justifié

 $\langle P \text{ align} = "right" > texte \text{ align} \hat{a} \text{ droite} \langle P \rangle \langle BR \rangle$  $\langle P \text{ align} = "center" > \text{text}$ e aligné au centre $\langle P \rangle \langle BR \rangle$  $\langle P \text{ align} = \text{``left''} > \text{text} \text{ align} \hat{e} \text{ align} \langle \text{group} \rangle = \langle \text{BR} \rangle$  $\langle P \text{ align} = "justify"$ >texte justifié : blablablablablablablablablabla blablablablablablablablablablabla blablablablablablablablabla blablablablablablablablablablabla blablablablablablablablabla blablablablablablablablablablabla blablablablablablablablabla  $blablablablablablablablablablablablablababca \leq P \leq BR \leq BR$ 

retrait de texte :  $\langle BR \rangle$ <BLOCKQUOTE>votre texte</BLOCKQUOTE> <BR><BR>

```
Titres : \langle BR \rangle\langle Hl \rangleTitre en 1 \langle Hl \rangle<H2>Titre en 2</H2> 
<H3>Titre en 3</H3> 
<H4>Titre en 4</H4> 
<H5>Titre en 5</H5> 
<H6>Titre en 6</H6> 
\leq!-- il n'existe que 6 types de titres de H1 à H6 -->
```

```
</BODY></sub>
</HTML>
```
## Ce qui donnera une page dont le contenu sera comme ceci :

texte aligné à droite

texte aligné au centre

texte aligné à gauche

texte justifié : blablablablablablablablabla blablablablablablablablablablabla blablablablablablablablabla blablablablablablablablablablabla blablablablablablablablabla blablablablablablablablablablabla blablablablablablablablabla blablablablablablablablablablabla

retrait de texte : votre texte

Titres :

## Titre en 1

## Titre en 2 Titre en 3 Titre en 4 Titre en 5 Titre en 6 Les Listes  $\leq$ HTML $>$  $\leq$ HEAD $>$  $<$ TITLE>Listes</TITLE></sub>  $<$ /HEAD>  $\langle BODY \rangle$ Chapitre 1 : type disque plein (par défaut)  $<$ UL type="disc">  $\langle L1 \rangle$ Page  $1 \langle \langle L1 \rangle$ <LI>Page 2</LI> <LI>Page 3</LI>  $\langle U L \rangle$  $\langle br \rangle$ Chapitre 2 : type disque vide <UL type="circle"> <LI>Page 4</LI> <LI>Page 5</LI> <LI>Page 6</LI>  $\langle I \rangle$  $&$ Chapitre 3 : type carré  $\langle$ UL type="square">  $\langle L1 \rangle$ Page 7 $\langle \langle L1 \rangle$ <LI>Page 8</LI>

<LI>Page 9</LI>  $<\!\!/ U\!L\!\!>$  $&$ Chapitre 4 : liste numérotée  $\langle O L \rangle$  $\langle L1 \rangle$ Page  $10 \langle \langle L1 \rangle$ <LI>Page 11</LI> <LI>Page 12</LI>  $<$ /OL>  $&$ Chapitre 5 : liste numérotée avec les lettres de l'alphabet  $\langle$ OL type="a"> <LI>Page 13</LI> <LI>Page 14</LI> <LI>Page 15</LI>  $<\!\!/\!\!OL\!\!>$ 

 $<$ /BODY>  $<$ /HTML>

## Ce qui donnera une page dont le contenu sera comme ceci :

Chapitre 1 : type disque plein (par défaut)

- Page 1
- Page 2
- Page 3

Chapitre 2 : type disque vide

- o Page 4
- o Page 5
- o Page 6

Chapitre 3 : type carré

- Page 7
- Page 8
- $Page 9$

Chapitre 4 : liste numérotée

- 1. Page 10
- 2. Page 11
- 3. Page 12

Chapitre 5 : liste numérotée avec les lettres de l'alphabet

- a. Page 13
- b. Page 14
- c. Page 15

 $\langle u| \rangle$  et  $\langle u|$  avec l'attribut "type" : indique le début et la fin d'une liste de puces (carrées, circulaires, en disque pleins).

 $\frac{-}{\cosh \theta}$  =  $\frac{\cosh \theta}{\cosh \theta}$  avec l'attribut "type" : indique le début et la fin d'une liste numérotées (avec des lettres ou des chiffres).

 $-\langle i\rangle$ : désigne un nouvel élément d'une liste.

Les séparateurs Ce sont des petits traits de séparation à placer, par exemple, entre deux paragraphes d'un texte.

```
\leqHTML>\leqHEAD><TITLE>Séparateurs</TITLE> 
</HEAD>
\langle BODY \ranglePlaçons quelques séparateurs 
\langle BR \rangle \langle BR \rangleSéparateur par défaut (largeur 100% et centré) <BR> 
<HR>\langle RR \rangleLargeur du séparateur : 300 pixels <BR> 
\langle HR \text{ width} = 300 \rangle \langle BR \rangleLargeur du séparateur : 50% de la largeur de l'écran <BR> 
\leqHR width="50%"> \leqBR>
Taille du séparateur : 10 pixels <BR> 
\langle HR \text{ size} = 10 \rangle \langle BR \rangleCouleur du séparateur : rouge et la largeur est de 30% <BR> 
\leqHR color="#FF0000" width="30%"> \leqBR>
Séparateur aligné à droite d'une largeur de 30 pixels \langle BR \rangle\langle HR \text{ align} = "right" \text{ width} = 30 \rangle \langle BR \rangle
```
 $\langle \angle BODY \rangle$  $<$ /HTML $>$ 

## Ce qui donnera une page dont le contenu sera comme ceci :

Plaçons quelques séparateurs

Séparateur par défaut (largeur 100% et centré)

Largeur du séparateur : 300 pixels

Largeur du séparateur : 50% de la largeur de l'écran

Taille du séparateur : 10 pixels

Couleur du séparateur : rouge et la largeur est de 30%

Séparateur aligné à droite d'une largeur de 30 pixels

 $-\langle hr \rangle$ : permet de placer un trait séparateur. Nous avons vu plusieurs attributs possibles : "width" pour en préciser la largeur soit en pixels soit en pourcentage, "color" pour lui donner de la couleur (ATTENTION : cet attribut ne fonctionne que sous IE), "align" pour l'aligner soit à gauche ou à droite. Pas de balise de fin !

## III/ Les chemins d'accès

Dans les contenus des pages on a souvent besoin de fichiers images (jpg, gif….) ou d'autre pages web (html..), pour y accéder il faut connaître l'emplacement du fichier qui est précisé dans son chemin d'accès

Le chemin est relatif ou absolu.

Les chemins relatifs permettent d'accéder à des fichiers qui se trouvent sur la même machine.

Le chemin est donc précisé relativement au répertoire racine contenant la page html en cours.

Le chemin absolu utilise l'URL qui donne un adressage universel indépendant de l'emplacement de la page html.

## IV/ Insérer des images

 $\leq$ HTML $>$  $\langle HEAD \rangle$  $\langle TITLE \rangle$ Images $\langle TITLE \rangle$  $<$ /HEAD>  $\langle \mathit{RONY} \rangle$ Voici une première image sans attribut particulier :  $\langle BR \rangle$  $\leq$ CENTER $>$  $\leq$ IMG src="image1.gif" $>>$  $\leq$ CENTER $>$  $\langle BR \rangle \langle BR \rangle$ une image avec un bord de taille  $3 : **R**$  $\langle$  CENTER $\rangle$  <IMG src="image2.gif" border=3 $\rangle$  </CENTER $\rangle$  $\langle BR \rangle \langle BR \rangle$ Il est souvent utile de préciser la taille de l'image pour que le navigateur connaîsse la taille de l'emplacement à réserver : <BR>  $\langle$  CENTER $\rangle$  < IMG src="image3.gif" border=0 width=88 height=31 $\rangle$  </CENTER $\rangle$  $\langle BR \rangle \langle BR \rangle$ 

Si l'image n'est pas trouvée par le navigateur (99% du temps à cause d'un chemin d'accès incorrect), on affichera un petit message à coté de la croix rouge qui signale que l'image est manquante. Ce texte sera également affiché si on laisse la souris sur l'image pendant quelques secondes. <BR>

 $\langle$  CENTER $>$ <IMG src="image4.gif" border=0 width=88 height=31 alt="Logo  $CDS''><$ / $CENTER$ 

 $\langle \angle$ *RODY*  $<$ /HTML>

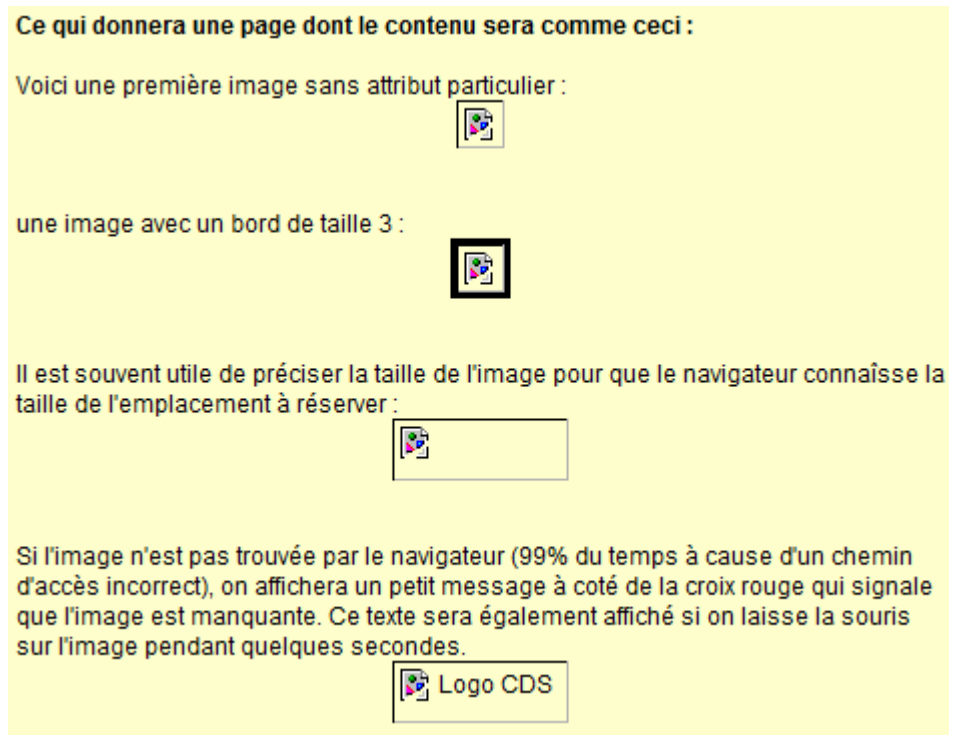

 $\frac{1}{\sin \theta}$  : insère une image dans votre page. Il faut préciser le chemin (ou adresse) de l'image à ajouter au moyen de l'attribut "src" (obligatoire !). Il n'y a pas de balise de fin !

Les attributs "width" et "height" permettent respectivement de spécifier la largeur et la hauteur de l'image en nombre de pixels.

L'attribut "border" désigne la taille du bord à afficher autour de l'image (par défaut : 0).

Et enfin "alt" (comme alternative) permet de préciser un texte qui sera affiche si l'image n'est pas trouvée (=> croix rouge) ou bien si vous laissez votre souris dessus.

-REM : Pour mettre une image comme fond d'écran, il faut utiliser l'attribut "background" de la balise <BODY>. Il veut toujours mieux utiliser un **fond d'écran fixe** (pas une image animée).

## V/ Les liens hypertextes

Ces liens permettent de créer des « passages » vers d'autres pages Web par simple clic.

Il y a 3 types de liens :

- Les liens internes à un site (=> utilisation très fréquente des chemins relatifs car plus court à taper)

- Les liens internes à une page (ou ancre) (=> utilisation de chemins absolus ou relatifs).

- Les liens externes (=> uniquement des chemins absolus !)

```
\leqHTML>\langle HEAD \rangle<TITLE>Les liens hypertextes</TITLE> 
</HEAD>
\langle \mathit{RONY} \rangle\leq!-- commentaires :
Commencons d'abord par les liens internes au site (avec des chemins relatifs). 
\rightarrowOn suppose que la page vers laquelle est faite le lien se trouve dans le même répertoire que la 
page en cours : 
\langle BR \rangle\leqA href="page2.html">Lien vers la page 2\leq/A>
\langle RR \rangle \langle RR \rangleSi la page de destination est dans un sous-répertoire de celui de la page courante : 
\langle RR \rangle\leqA href="sous repertoire/page2.html">Lien vers une page dans le sous-répertoire nommé
"sous repertoire"\lt/A>
```

```
\langle BR \rangle \langle BR \rangle
```
Si la page de destination se trouve dans autre répertoire de même niveau que celui de la page courante :

<A href="../repertoire/page2.html">Lien vers une page dans un autre répertoire nommé "repertoire"</A>

 $\langle BR \rangle \langle BR \rangle \langle BR \rangle$ 

 $\leq$  -- commentaires : Passons maintenant aux liens externes. -->  $\langle BR \rangle \langle BR \rangle$  $\leq A$  href="http://www.un-site-externe.com">Lien vers un site externe $\leq$ /A>  $\langle BR \rangle \langle BR \rangle \langle BR$ 

 $\langle$ -- $commentaires$ : Pour ce qui est des liens internes à une page, ils utilisent ce que l'on appele des "ancres". Il faut définir non seulement un lien vers l'ancre mais aussi l'ancre ! -->  $\langle BR \rangle \langle BR \rangle$  $\leq$ A href="#ancre1">Lien vers l'ancre  $1 \leq$ /A>  $\leq$ !-- lien vers l'ancre nommé ancre1 -->  $\langle B R \rangle$   $\langle B R \rangle$   $\langle B R \rangle$   $\langle B R \rangle$   $\langle B R \rangle$   $\langle B R \rangle$   $\langle B R \rangle$   $\langle B R \rangle$ 

 $\leq A$  name="ancre1">Texte $\leq/A$ >  $\leq I$ --définition de ancre1 -->

 $\langle BR \rangle \langle BR \rangle$  Pour finir, on peut très bien accéder à un ancre d'une page située sur un autre site en utilisant donc une URL suivie d'un ancre.  $\langle BR \rangle$ 

<A href="http://www.un-autre-site.com/repertoire/fichier.html#nom\_ancre">lien vers un ancre sur une page d'un site extérieure $\leq$ /A $>$ 

 $<$ /BODY></sub>  $<$ /HTML $>$ 

## Ce qui donnera une page dont le contenu sera comme ceci :

Si la page vers laquelle est faite le lien se trouve dans le même répertoire que la page en cours

: Lien vers la page 2

Si la page de destination est dans un sous-répertoire de celui de la page courante : Lien vers une page dans le sous-répertoire nommé "repertoire"

Si la page de destination se trouve dans autre répertoire de même niveau que celui de la page courante :

Lien vers une page dans un autre répertoire nommé "repertoire"

Lien vers un site externe

Lien vers l'ancre 1

Texte du début de l'ancre 1

Pour finir, on peut très bien accéder à un ancre d'une page située sur un autre site en utilisant donc une URL suivie d'un ancre.

lien vers un ancre sur une page d'un site extérieure

 $\leq 2 \geq \text{ et } \leq |\text{a}|$ : permettent de créer un lien hypertexte. Son attribut indispensable est "href". En effet, il permet de préciser l'adresse de la page de destination du lien qui sera créé. Cette adresse peut être soit absolue soit relative. Si vous souhaitez faire un lien interne à une page, il faut créer une ancre. On crée le lien vers cet ancre comme ceci : <A href="#nom\_ancre">Texte1</A> et on crée l'ancre comme ceci : <A name="nom\_ancre">Texte2</A>

## VI/ Créer des tableaux

Les tableaux sont très pratiques pour faire de la mise en page. En effet, ils permettent d'aligner des éléments (textes, images,...). Mais ce n'est pas leur unique fonction...

```
<HTML>\langle HEAD \rangle<TITLE>Les tableaux</TITLE> 
</HEAD>
<BODY></sub>
Voici notre premier tableau avec un bord de 1: <BR> <BR>
\langle \text{TABLE border} = l \rangle<TR><TD>Celulle 1</TD> 
<TD>Celulle 2</TD>
\langle \sqrt{TR} \rangle<TR><TD>Celulle 3<TD>
<TD>Celulle 4</TD>
\langle \sqrt{TR} \rangle\langle \sqrt{T}ABLE \rangle\langle BR \rangle \langle BR \rangleTaille des celulles en pixel : 
\langle BR \rangle \langle BR \rangle\langle \angleTABLE width=300 border=1>
\langle TR \rangle<TD width=100>100</TD>
\langleTD width=100>100\langleTD>
<TD width=100>100</TD>
\langle \sqrt{TR} \rangle\langle \textit{TABLE} \rangle\langle RR \rangle \langle RR \rangle
```

```
Taille des celulles en pourcentage : 
\langle BR \rangle \langle BR \rangle\langle \angleTABLE width="60%" border=1>
\langle TR \rangle\langleTD width="33%">33%\langleTD>
<TD width=34%>34%<TD>
\langleTD width=33%>33%\langleTD>
\langle \sqrt{TR} \rangle\langle \textit{TABLE} \rangle
```
 $\langle \angle BODY \rangle$  $<$ /HTML>

#### Ce qui donnera une page dont le contenu sera comme ceci :

Voici notre premier tableau avec un bord de 1 :

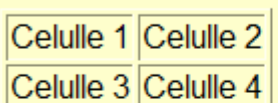

Taille des celulles en pixel :

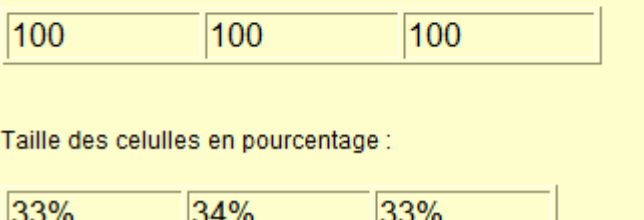

- <table> et </table> : création d'un tableau. Nous avons dans notre exemple précisé, au moyen de l'attribut "border" (0 par défaut), la taille de la bordure autour des cellules de notre tableau. (la balise de fin est obligatoire !)

 $-\langle tr \rangle$ : débute une nouvelle ligne dans la tableau. La balise de fin ( $\langle TR \rangle$ ) n'est pas obligatoire. Chaque fois que le navigateur tombera sur une balise <TR>, il considérera que la ligne précédente est terminée et commencera une nouvelle. Toutes les lignes d'un même tableau doivent contenir le même nombre de celulles.

- <td> : crée une nouvelle celulle dans un tableau. Cette cellule doit être contenue dans une ligne et donc une balise "TR" doit être déjà ouverte... Vous pouvez ensuite créer autant de celulles que vous voulez dans un même ligne. Une cellule peut contenir un peu tout et n'importe quoi. On peut y mettre du texte, des images,... La cellule va s'adapter automatiquement aussi bien en largeur qu'en hauteur au contenu le plus haut et le plus large. Et pour finir, toutes les cellules d'une même colonne ont la même largeur (celle de la cellule la plus large), idem pour la hauteur des cellules d'une même ligne.

Comme pour "TR", la balise de fin (</TD>) est optionnelle.

Mettre en forme le tableau et son contenu :

```
\leqHTML>\leqHEAD><TITLE>Les tableaux</TITLE> 
</HEAD>
```
 $<$ BODY> Tableaux avec des fonds de couleurs et alignements du contenu :

```
<TABLE border=2 bgcolor="#000000" cellpadding=5 cellspacing=3 align="center"> 
<TR><TD width=100 height=100 bgcolor="#CCCCCC" valign="top"
align="left">#CCCCCC</TD> 
<TD width=100 height=100 bgcolor="#FFFFFF" align="right" 
valign="top">#FFFFFF</TD> 
\langle \sqrt{TR} \rangle<TR><TD width=100 height=100 bgcolor="#FF0000" align="left" 
valign="middle">#FF0000</TD> 
\langleTD width=100 height=100 bgcolor="#0099FF" align="right"
valign="middle">#0000FF</TD> 
\langleTR>
<TR><TD width=100 height=100 bgcolor="#FFFFCC" valign="bottom"
align="right">#FFFFCC</TD> 
<TD width=100 height=100 bgcolor="#008000" valign="bottom"
align="left">#008000</TD> 
\langle \sqrt{TR} \rangle\langleTABLE>
\langle BR \rangle \langle BR \rangleFusion de celulles (colonnes) : 
\langle TABLE border=1 width=400 align="center" cellspacing=0 cellpadding=2>
<TR><TD width="25%">Celulle 1</TD>
<TD width="25%">Celulle 2</TD>
<TD width="25%">Celulle 3</TD> 
<TD width="25%">Celulle 4</TD>
\langle \sqrt{TR} \rangle<TR><TD colspan=4 align="center">Celulle fusionnée sur 4 colonnes</TD>
```

```
\langle T R \rangle\langleTABLE>
```

```
\langle BR \rangle \langle BR \rangle
```

```
Fusion de celulles (lignes) : 
\langleTABLE width=400 align="center" cellspacing=0 cellpadding=2>
<TR>
```

```
<TD width="50%" bgcolor="#FFFF00">Celulle 1</TD> 
<TD width="50%" bgcolor="#CCFFFF">Celulle 2</TD> 
<TD rowspan=2 bgcolor="#333333"><CENTER><FONT color="#FFFFFF">Fusion de 2
lignes </FONT></CENTER></TD>\langle \sqrt{TR} \rangle<TR><TD width="50%" bgcolor="#CCCCCC">Celulle 3</TD> 
<TD width="50%" bgcolor="#999999">Celulle 4</TD> 
\langleTR>
\le/TABLE>
```

```
</BODY></sub>
```

```
</HTML>
```
Ce qui donnera une page dont le contenu sera comme ceci :

Tableaux avec des fonds de couleurs et alignements du contenu :

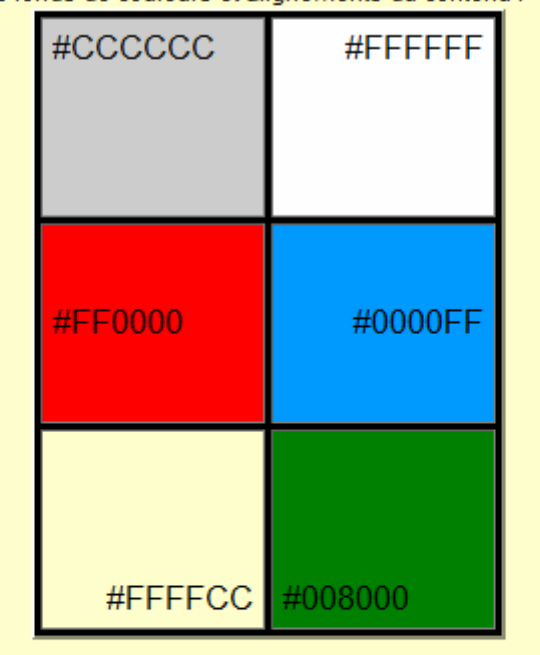

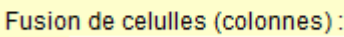

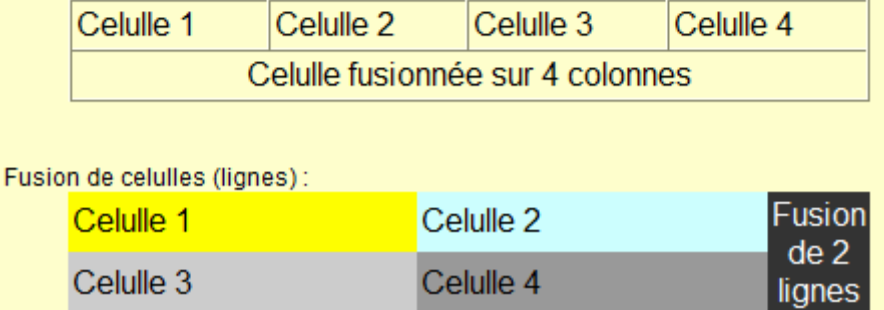

"bgcolor" permet de donner un fond de couleur à un tableau ou à une celulle. Comme toujours la couleur peut être précisée soit par som nom (en anglais) soit par son code Hexa (le blanc soit #FFFFFF est la couleur par défaut).

- "width" permet de préciser la largeur d'un tableau ou d'une celulle. La largeur peut être donnée en pixel ou en pourcentage.

- "height" permet de donner la hauteur d'une celulle. Il n'est pas possible de préciser la hauteur d'un tableau. Attention, si vous donnez une certaine hauteur X à une celulle et que vous placez par exemple une image dont la hauteur est plus grande, la celulle s'adaptera à la taille de l'image en "oubliant" son attribut hauteur ! (idem en largeur).

- "cellpadding" définit l'espace en pixel entre le bord d'une celulle et son contenu. (1 par défaut).

- "cellspacing" définit l'espace entre les celulles du tableau. (1 par défaut).

- "colspan" permet de faire fusionner des celulles d'une même ligne. Il faut y préciser le nombre de celulles à fusionner.

- "rowspan" permet de faire fusionner des cellules d'un même colonne. Il faut y préciser le nombre de celulles.

- "align" précise l'alignement sur un axe horizontal du tableau ou du contenu de la celulle. (valeur possible : "left" par défaut, "right", "center").

- "valign" précise l'alignement du contenu des celulles sur un axe vertical. (valeur possible : "middle", "bottom", "top").

## VII/ Les formulaires

Les formulaires permettent de récupérer des informations auprès de vos visiteurs. Vous pouvez ainsi créer une certaine interactivité avec vos visiteurs. Ils pourront vous envoyer des messages et vous pourrez mieux les connaître.

```
\leqHTML>\langle HEAD \rangle<TITLE>Formulaires</TITLE> 
</HEAD>
\langle \mathit{RONY} \rangleVoici un premier formulaire très simple : 
\langle BR \rangle \langle BR \rangle<FORM action="mailto:vous@votre-domaine.com" method="post" enctype="text/plain">
Entrez votre nom : \leqINPUT type="text" name="nom">
\langle RR \rangle \langle RR \rangle\langle -SINPUT type="submit" value="Envoyer" name="submit">
</FORM>
\langle BR \rangle \langle BR \rangle \langle BRVoici une version améliorée de notre premier formulaire : 
\langle RR \rangle \langle RR \rangle
```

```
<FORM action="mailto:vous@votre-domaine.com" method="post" enctype="text/plain">
```
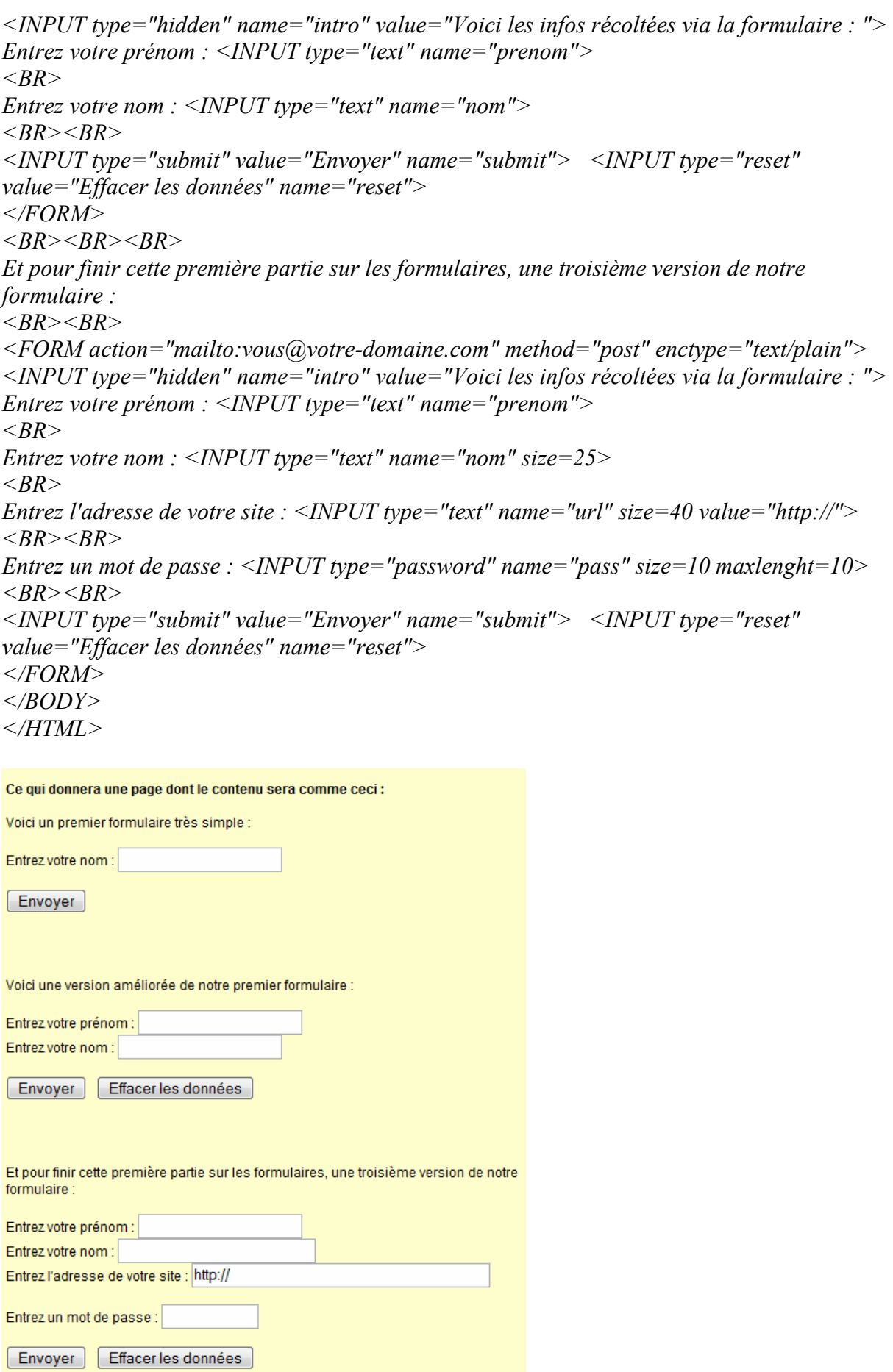

- <form> et </form> : elles délimitent un formulaire. La présence de la balise de fin est primordial !

L'attribut "enctype" permet de spécifier le type de données. Vous n'avez pas besoin d'y toucher pour le moment.

L'attribut "action" désigne l'adresse du script qui va traiter les données. Par exemple avec un CGI, nous aurions quelque chose comme ceci : action="cgi-bin/mon\_cgi.pl", avec un script en PHP ceci : action="mon\_script.php" et enfin pour un mailto (envoi vers une mail) ceci : action="mailto:adresse\_email@domaine.com".

L'attribut "method" spécifie la manière dont les données remplies dans le formulaire doivent être transmises. Il peut prendre 2 valeurs : "POST" ou "GET". Avec GET, les données sont envoyées au serveur via l'URL et sont donc visibles dans celle-ci ! Avec POST, les données sont directement envoyées au serveur et ne sont pas visibles. On utilisera presque toujours la méthode POST pour les formulaires.

 $-\langle \text{input} \rangle$ : cette balise permet de placer un champ dans lequel les informations peuvent être recueillies. (pas de balise de fin !)

L'attribut "name" permet de désigner un champ du formulaire par un nom pour le traitement des données. Chaque nom doit être unique !

L'attribut "type" spécifie le type de champ.

Il peut prendre plusieurs valeurs :

- "text" pour entrer du simple texte

- "hidden" pour un champ caché non visible par le visiteur (on ne peut pas y ajouter du texte !)

- "password" pour entrer un mot de passe (les caractères sont remplacés par des \*)

- "submit" pour créer un bouton pour envoyer les données du formulaire.

- "reset" pour créer un bouton qui vide le formulaire et le remet comme au chargement de la page.

L'attribut "value" permet de donner une valeur à un champ avant que le visiteur ne commence à le remplir. Dans la cas d'un bouton (submit ou reset), cette valeur sera le texte affiché sur le bouton !

L'attribut "size" donne la largeur du champ (20 par défaut).

L'attribut "maxlenght" quant à lui définit le nombre maximal de caractères pouvant être tapés dans un champ. Si vous essayez de taper un caractère supplémentaire, il ne sera pas pris dans le champ !.

Formulaires avec listes déroulantes et cases à cocher

Vous avez déjà sûrement vu dans des formulaires, des listes déroulantes, des cases à cocher et bien voici comment procéder.

```
<HTML>\leqHEAD><TITLE>Formulaires</TITLE> 
</HEAD>
<BODY>
\langle B \rangle Les boutons :\langle B \rangle\langle RR \rangle \langle RR \rangle<FORM>\leqINPUT type="button" name="mon_bouton" value="Voici un bouton">
</FORM>
\langle BR \rangle<B>Les liste déroulantes :</B> 
\langle BR \rangle \langle BR \rangle<FORM>Comment trouver ce tutorial jusqu'à présent : 
\leqSELECT name="liste">
<OPTION value="excellent">Excellent</option>
\langle OPTION value="bon" selected>Bon\langle /option>
\langle OPTION value="moyen">Moyen\langle/option>
<OPTION value="faible">Faible</option>
\langle OPTION value="nul">Pitoyable\langle /option>
</SELECT>
\langle RR \rangle \langle RR \rangleOu bien, on peut préciser le nombre de valeur à afficher : 
<SELECT name="liste" size="3"></option> 
\langle OPTION value="excellent">Excellent\langle/option>
<OPTION value="bon" selected>Bon</option>
\langle OPTION value="moven">Moven\langle /option>
\langle OPTION value="faible">Faible\langle /option>
\langle OPTION value="nul">Pitoyable\langle /option>
</SELECT>
\langleFORM>\langle RR \rangle<B>Les zones de textes :</B> 
\langle BR \rangle \langle BR \rangle<FORM>Entrez votre texte : 
\langle BR \rangle<TEXTAREA name="texte" cols=40 rows=5>Texte de départ</TEXTAREA> 
</FORM>
```
 $\langle BR \rangle$ 

 $\langle B \rangle$ Les cases à cocher : $\langle B \rangle$  $\langle BR \rangle \langle BR \rangle$  $<$ FORM $>$ Quels sont vos hobbys :  $\langle BR \rangle$ Le sport :  $\leq$ INPUT type="checkbox" name="hobby1" value="sport" checked>  $\langle BR \rangle$ Internet :  $\leq$ INPUT type="checkbox" name="hobby2" value="internet" checked>  $\langle BR \rangle$ Votre site :  $\leq$ INPUT type="checkbox" name="hobby3" value="site">  $\langle BR \rangle$ La lecture :  $\leq$ INPUT type="checkbox" name="hobby4" value="lecture">  $\langle BR \rangle$ La télévision :  $\leq$ INPUT type="checkbox" name="hobby5" value="tv" checked>  $<$ /FORM>  $\langle BR \rangle$  $\langle B \rangle$ Les boutons radio : $\langle B \rangle$  $\langle BR \rangle \langle BR \rangle$  $<$ FORM $>$ Quel est votre niveau en HTML :  $\langle$ BR $>$  $\langle$  -INPUT type="radio" name="niveau" value=3>Excellent  $\langle BR \rangle$  $\leq$ INPUT type="radio" name="niveau" value=2 checked>Moyen  $\langle BR \rangle$  $\langle$  -INPUT type="radio" name="niveau" value=1>Débutant  $<$ /FORM>  $\langle \angle BODY \rangle$ 

```
</HTML>
```
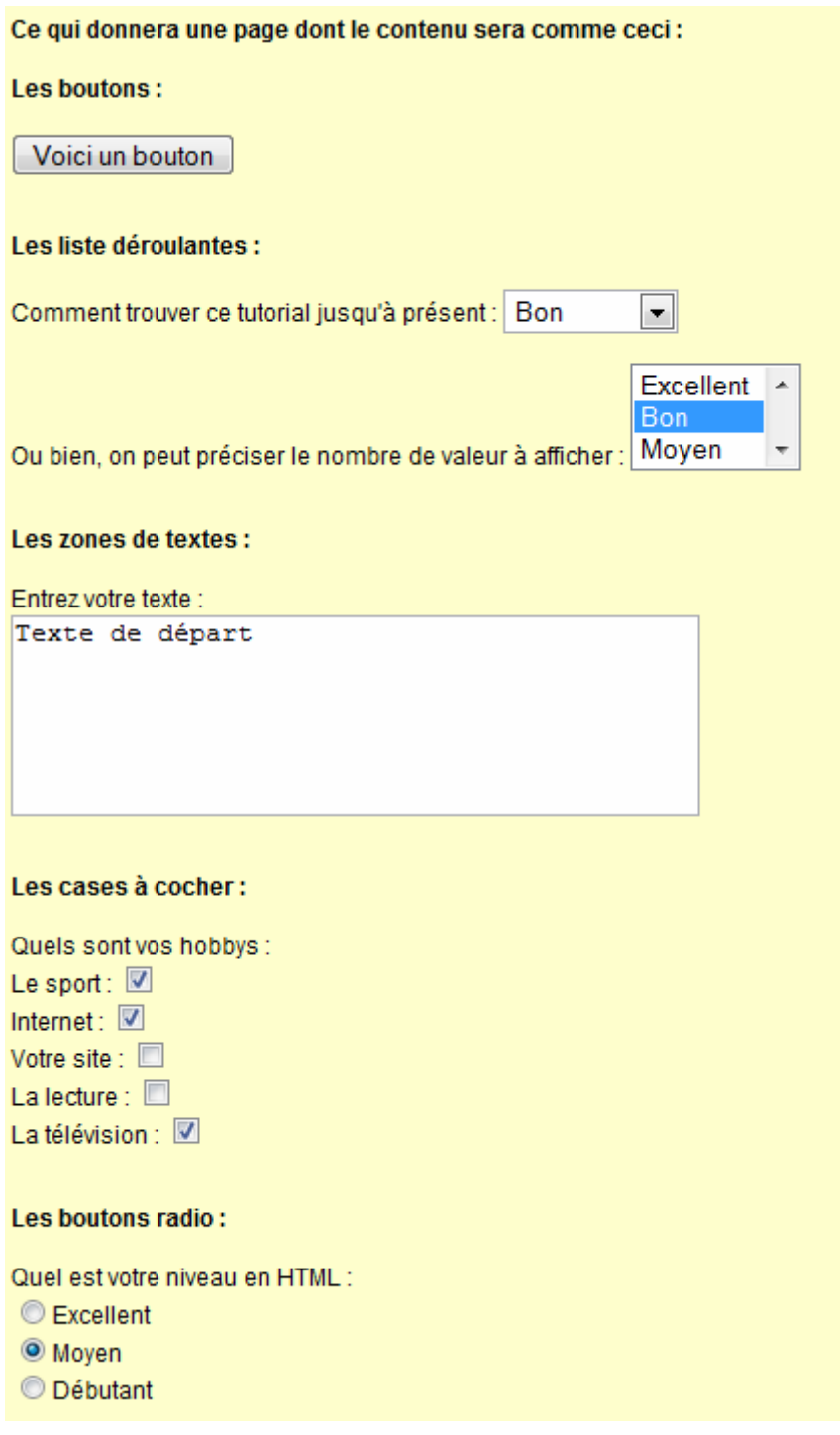

 $\frac{-\text{select} > \text{et} \le \text{select}}{\text{select}}$ : crée une liste déroulante. On peut lui attribuer une nom avec l'attribut "name" ainsi que le le nombre d'éléments visibles de la liste avec "size" (1 par défaut).

-  $\leq$ option> et  $\leq$ /option>: ajoute un élément à la liste déroulante créée avec un SELECT. On peut lui donner une valeur grâce à son attribut "value". Par défaut, c'est la première balise option qui sera celle par défaut. Si vous voulez que ce soit une autre, il faut ajouter le mot suivant dans la balise en question : 'selected'.

- <textarea> et </textarea> : elles délimitent une zone de texte. Comme toujours on peut la nommer avec "name". On peut également en spécifier la taille avec "rows" (nombre de lignes) et "cols" (nombre de colonnes).

Nous avons également vu 3 nouvelles valeurs pour l'attribut type d'un INPUT : - "button" : crée un bouton cliquable. On lui donne un nom au moyen de "name" et une valeur (qui sera le texte affiché sur ce bouton) avec "value". Les simples boutons n'ont pas un grand intérêt à première vue mais ils en auront beaucoup quand on leur affectera des actions via un JavaScript.

- "checkbox" : crée une case à cocher. On peut bien entendu lui donner un nom et une valeur mais on peut aussi décider si elle doit être cochée ou non au chargement de la page.

Si la case doit être cochée, il faut rajouter dans la balise le mot suivant : 'checked'. Par défaut une case n'est pas cochée.

- "radio" : crée un bouton radio. Un bouton radio seul n'a pas un grand intérêt. En général, on en place plusieurs pour donner un choix aux visiteurs. Contrairement aux cases à cocher avec lesquelles on peut sélectionner plusiers valeurs, avec les boutons radio, on ne peut en choisir qu'une ! Quand on choisit une autre valeur, celle qui était sélectionnée ne l'est plus.

ATTENTION : les boutons radios doivent avoir le même nom (via l'attibut "name") ! Pour sélectionner la valeur par défaut, comme pour les cases à cocher, il faut ajouter le mot 'checked' dans la balise du bouton par défaut.

## Listes des balises

Voici une liste des balises HTML les plus courantes avec leurs attributs les plus utilisés.

Légende pour les balises de fin :

- $\bullet$  V => Obligatoire
- $\bullet$  X => Interdite
- $\bullet$  ? = > Optionnelle

(Même si certaines balises de fin sont optionnelles, il est quand même conseillé des les utiliser...)

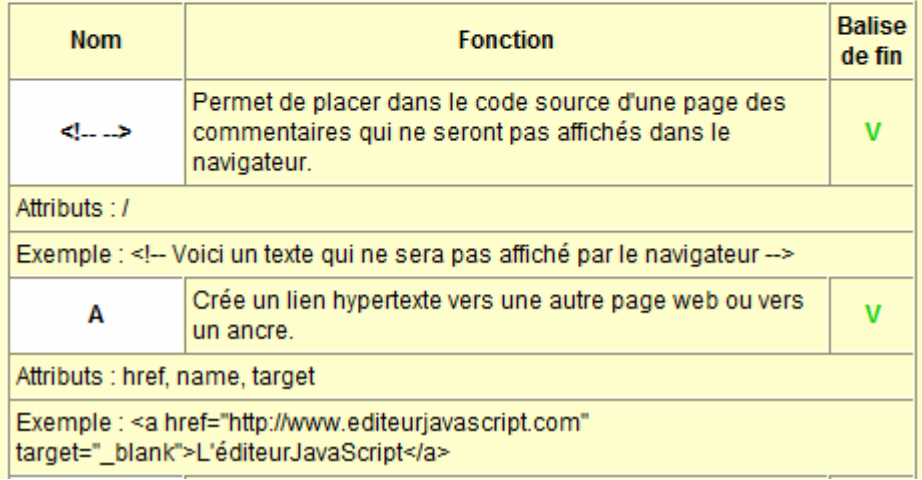

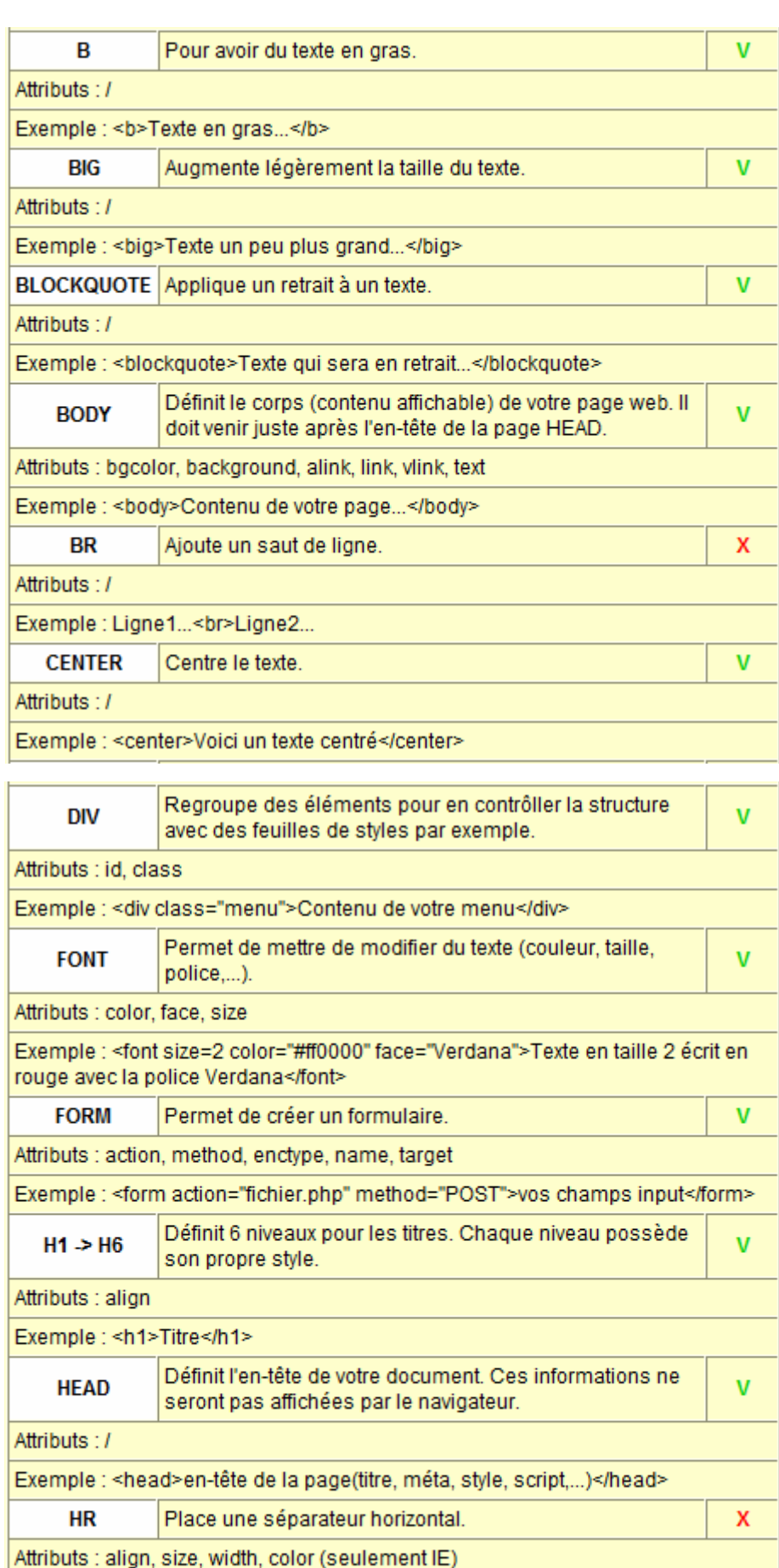

Exemple : < hr size=2 width=250 align="center">

Indique que le fichier est un document HMTL.

**HTML** 

 $\bar{\mathbf{v}}$ 

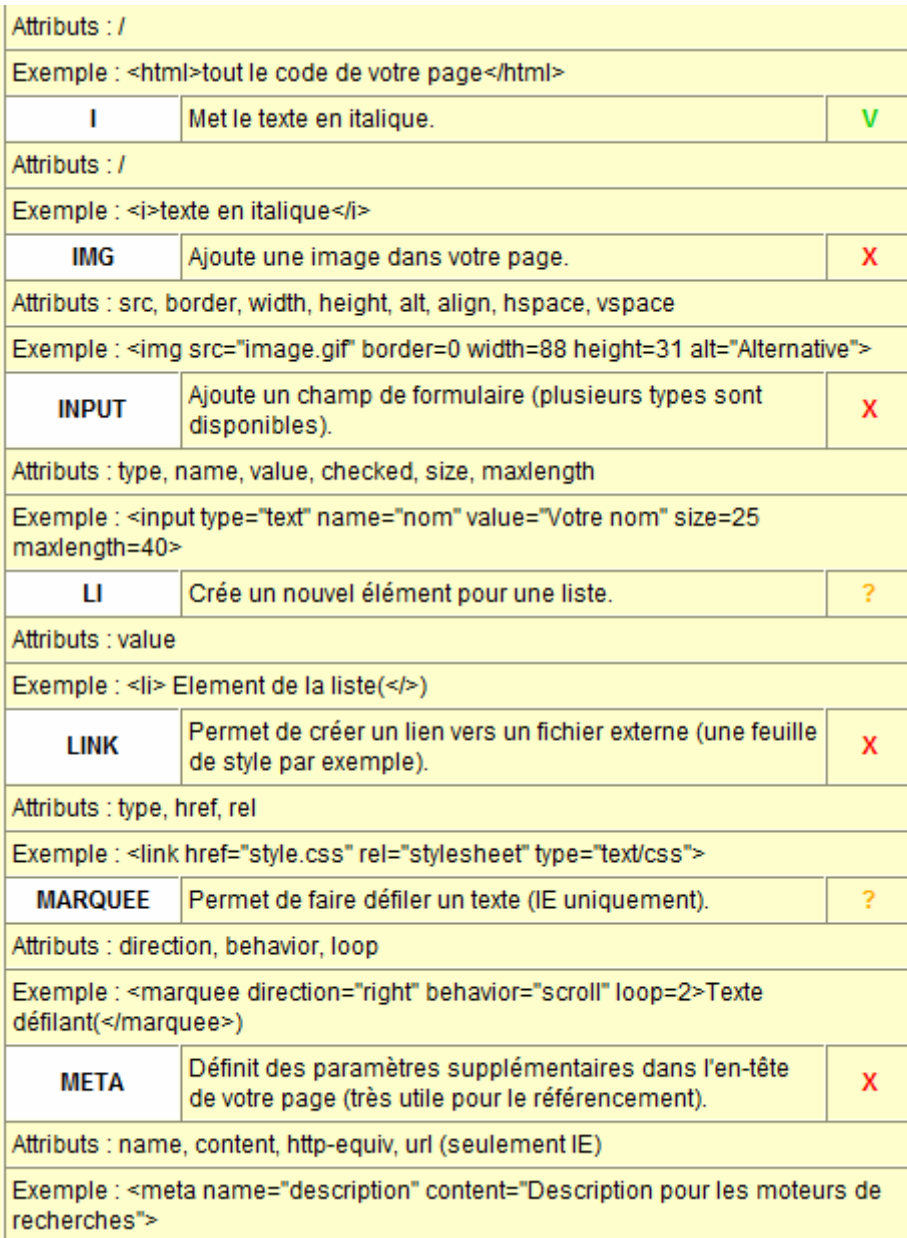

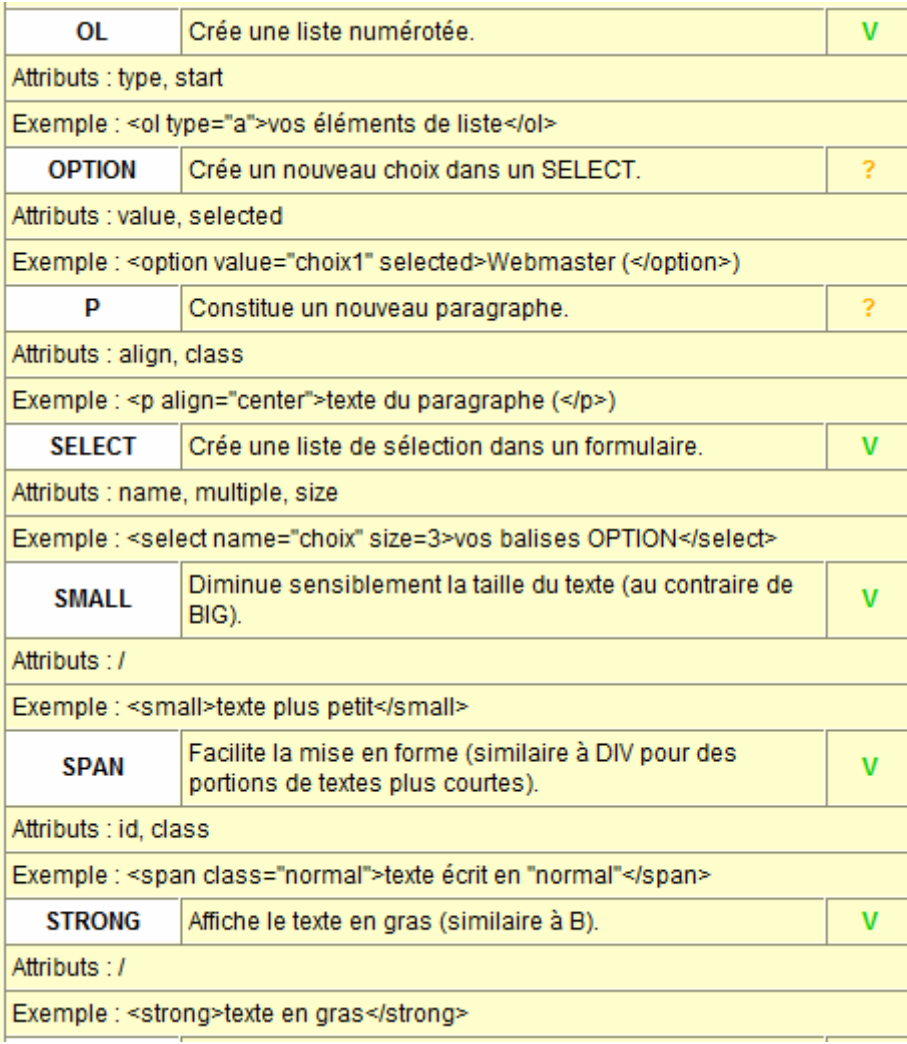

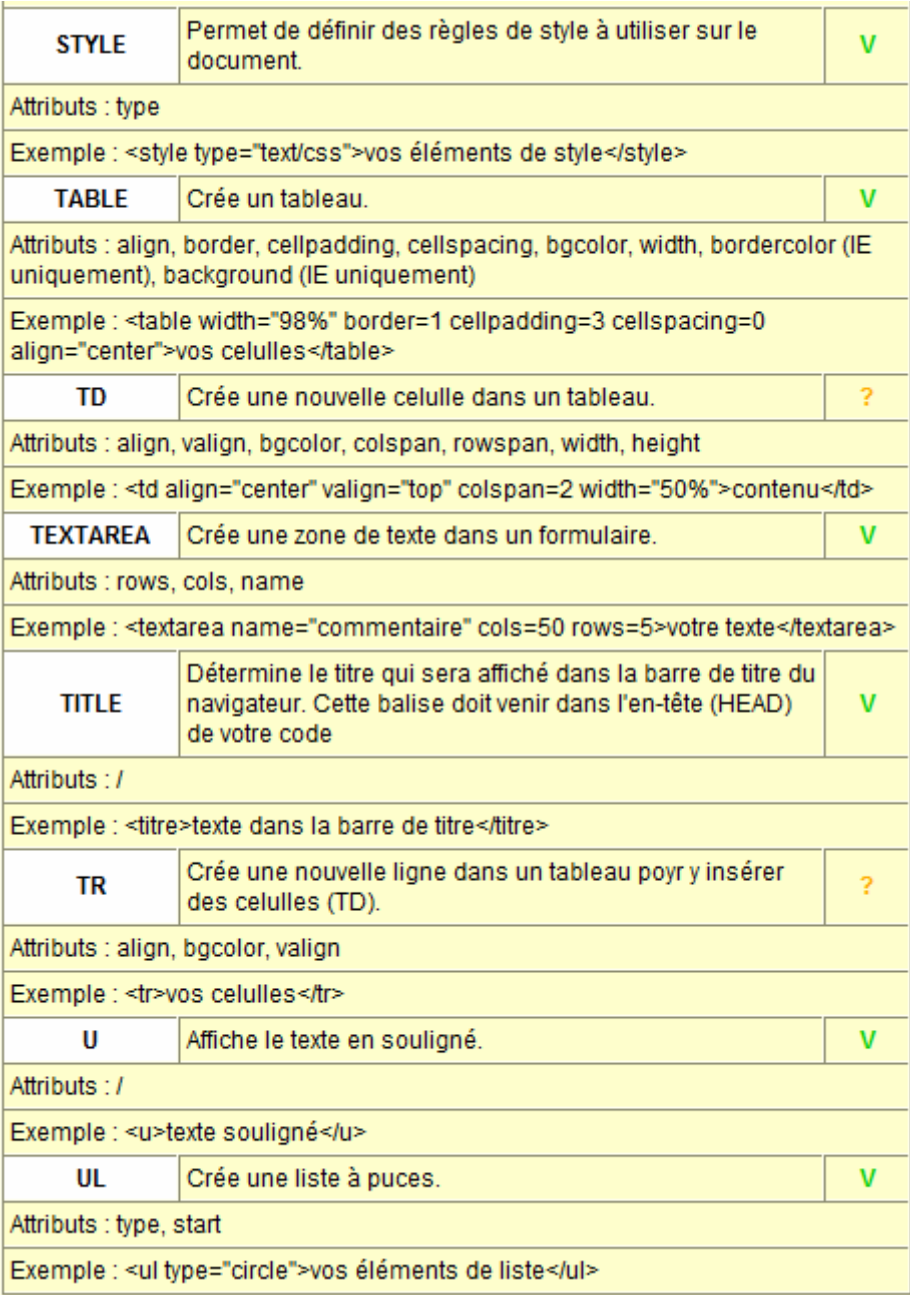